# Aspen On Line Attendance for Teachers

**Reminder: School Messenger sends home phone calls to families at 10:00 AM daily based on the attendance entered by 9:30 AM. Accurate and timely attendance is a high priority for all.**

# **RESPONSIBILITIES OF YOUR PRINCIPAL AND MAIN OFFICE STAFF**

· Decide if your school is doing traditional homeroom attendance or period 1 attendance.

Set and communicate a TIME for which teachers must post their attendance each day.

· Each week, office staff should print out the paper version of homeroom lists for use as a backup or for when teachers are absent. Each office must give substitutes paper homeroom lists to complete.

· Monitor the **Daily Attendance Post Verification Report** after the posting window has closed to see which teachers have not posted. Contact missing teachers to post immediately to have a full attendance record for the school.

### **RESPONSIBILITIES OF TEACHERS**

- · Post attendance by the cutoff time set by your principal.
- · Notify main office of any student who is missing from your roster or should not be on your roster.
- · Double-check your entries before posting since teachers can only post once per day.
- · Send or communicate tardy students back to the main office so they can be accurately marked.
- · Check the daily attendance bulletin for any discrepancies and report them to the main office.

#### *Some schools can choose to have tardies entered by the teacher or strictly by the office. This preference must be modified by Tech Support*

# **Directions - TEACHERS**

**O** Access your X2 Aspen account and make sure your are in your **Staff View.** 

 $\Theta$  Click the **Attendance Tab** followed by the **Daily** Side-Tab your homeroom

 $\Theta$  Review your students and mark them ABSENT by clicking the [A] button. Before the period I attendance cutoff, you can mark students present again by clicking the **[ P ]** button. You will also have a **[ T ]** button to mark kids tardy.

 $\Theta$  At the end of homeroom (or by the cutoff time set by your principal) teachers can officially submit their attendance by clicking either of the **POST** buttons. You will be prompted with a popup stating if you wish to Post this class attendance to the daily attendance. Please Click OK to post it

## **Directions – OFFICE STAFF**

**O** Distribute paper homeroom lists to any substitutes that day so they may submit paper attendance.

 $\Theta$  After the posting cut off time has past, office staff should go to the Attendance Tab and run the **DAILY ATTENDANCE POST VERIFICATION REPORT**. This report is found under the Reports menu of the Daily Office Side-Tab. This report will show which teachers with a homeroom have posted and which have not posted.

w Office staff need to call teachers who have not posted and remind them to post their attendance. NOTE: The report will show an (A) next to teachers that are absent that day which will make it easier to track down teachers who need to post.

<sup>O</sup> Office staff need to enter any corrections brought to their attention, student tardies and any paper attendance from substitutes to make that day's attendance complete.

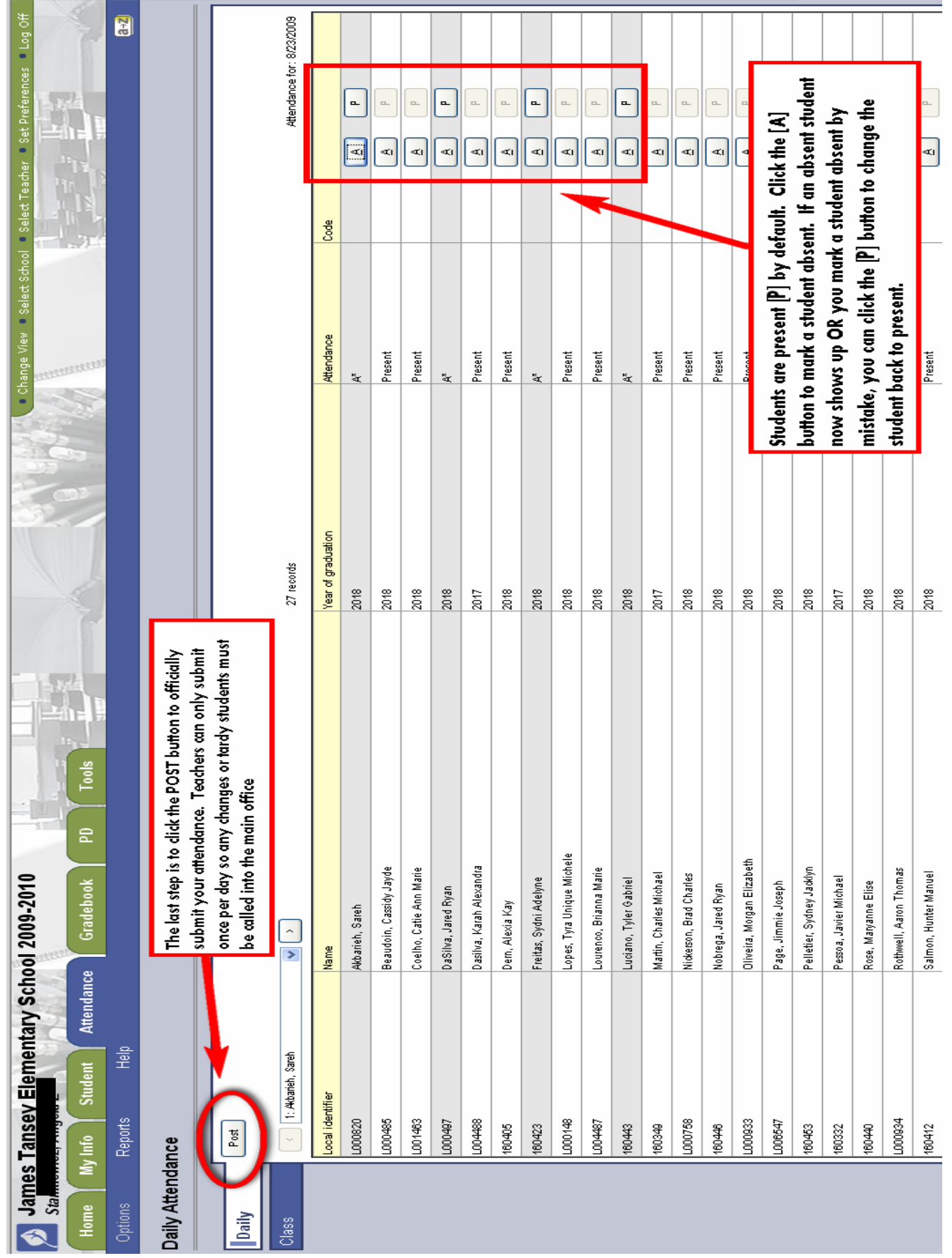